# **GigaDevice Semiconductor Inc.**

# **FATFS file system porting based on GD32 MCU**

# **Application Note AN065**

Revision 1.0

( Aug. 2023 )

<span id="page-1-0"></span>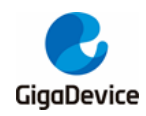

# **Table of Contents**

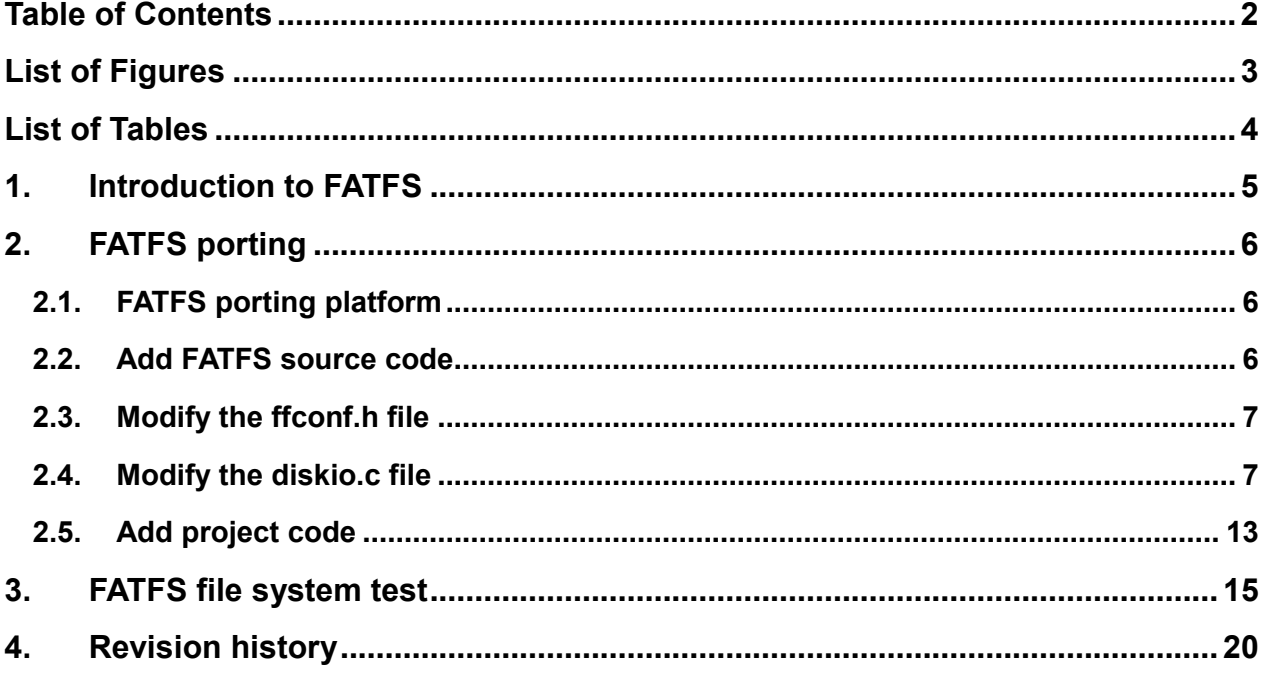

<span id="page-2-0"></span>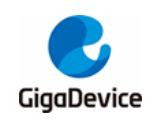

# **List of Figures**

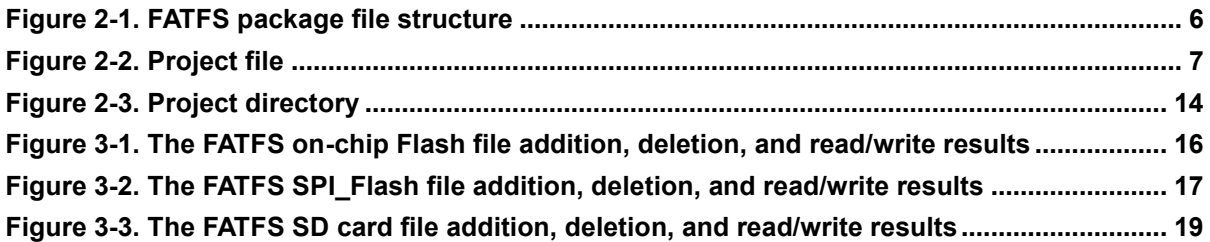

<span id="page-3-0"></span>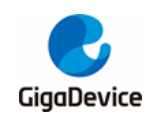

# **List of Tables**

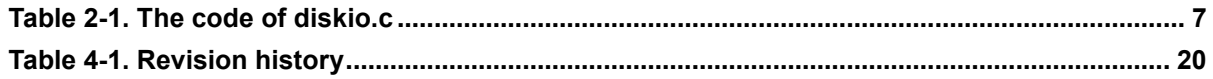

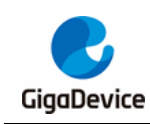

### <span id="page-4-0"></span>**1. Introduction to FATFS**

A file system is an organizational structure for storing and managing data on a storag e medium, including the system boot area, directories, and files. Before establishing a file system on a storage medium, it is necessary to format the storage medium to er ase the original data, and then create a new file allocation table and directory, so as to record and manage the physical address and remaining space of data storage, just like a library management system.

The file system is huge and complex, and needs to be written according to the file system format of the application, and is generally separated from the driver layer to facilitate porting. Therefore, open source file system source code is usually ported in engineering applications. FATFS is a general-purpose FAT file system for small embed -ded systems. FATFS is written based on the ANSIC language and is completely inde pendent of the underlying I/O medium. Therefore, FATFS can be easily ported to avar -iety of processors.

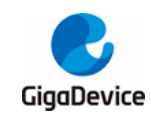

### <span id="page-5-0"></span>**2. FATFS porting**

### <span id="page-5-1"></span>**2.1. FATFS porting platform**

Based on the GD32103C EVAL development board, this paper transplants FATFS, and realizes the file management of stored data on SPI-flash (GD25Q16), on-chip flash and SD card through FATFS. The IDE platform for FATFS porting is keil4.

The FATFS file system package can be obtained from the website *http://elmchan.org/fsw/ff/00index\_e.html* , and the files it contains are: 1. Files related to the porting of the underlying interface hardware driver: diskio.c, diskio..h; 2. Files related to FATFS module and used to implement FAT file read/write protocol: ff.c, ff.h; 3. Files related to FATFS module configuration: ffconf.h; 4. Related to data types 5. FATFS provides folders related to external functions that support different languages: option folder, as shown in *[Figure 2-1.](#page-5-3) [FATFS package file structure](#page-5-3)*. The version of the transplanted FATFS file system is R0.11a.

#### <span id="page-5-3"></span>**Figure 2-1. FATFS package file structure**

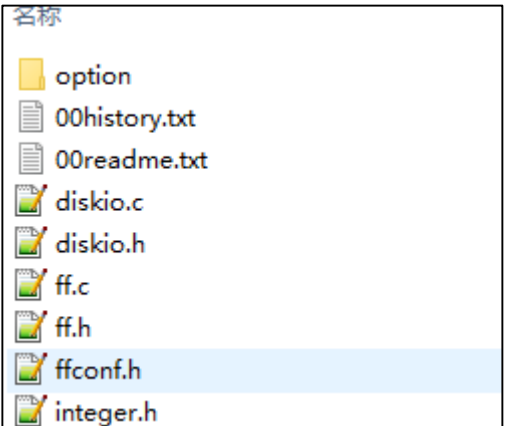

#### <span id="page-5-2"></span>**2.2. Add FATFS source code**

Name the project folder SDIO\_FATFS, and add the downloaded and decompressed FATFS package under this folder, and add the SD card driver file and the SPI flash driver file. In order to facilitate porting, it can be modified based on the 16\_SDIO\_SDCardTest routine in Demo\_Suites. After adding the above files to the project, the contents of the folder are as shown in *Figure 2-2. [Project file](#page-6-2)*.

<span id="page-6-2"></span>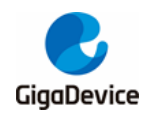

#### **Figure 2-2. Project file**

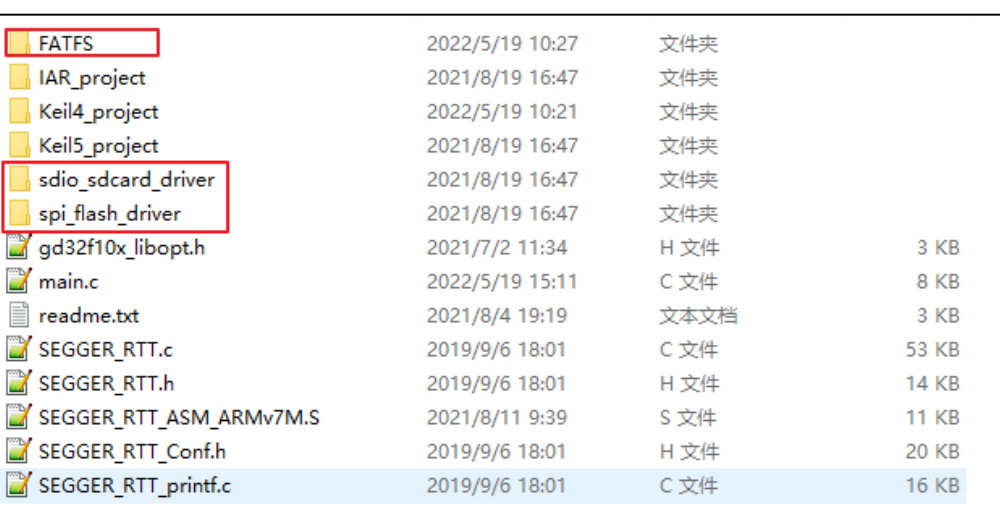

### <span id="page-6-0"></span>**2.3. Modify the ffconf.h file**

Open the ffconf.h file in the FATFS folder and modify the following parts:

- 1. Enable the file system mount function f mkfs(), and define the value of the compiled macro USE MKFS as 1;
- 2. Modify the number of supported hardware drivers to 3. This file system migration supports three storage media (SD card, SPI\_Flash, on-chip Flash), and the value of the compiled macro VOLUMES is defined as 3;
- 3. Define the range of the sector size of the storage medium. According to the storage medium used in this migration, define the value of the compiled macro \_MIN\_SS as 512 and the value of the compiled macro MAX SS as 4096;

#### <span id="page-6-1"></span>**2.4. Modify the diskio.c file**

Open the diskio.c file and write the underlying driver, in which disk\_initialize is used for the initialization of the storage medium; disk status is used to obtain the working status of the storage medium; disk read is used for the read operation of the storage medium; disk write is used for the write operation of the storage medium; disk ioctl is used for It is used to obtain the block size and number of blocks of the storage medium; get\_fattime is used to obtain the file system timestamp. This function is not used in this migration and will not be modified. Integrate the driver interface codes of SD card, SPI\_Flash and on-chip Flash into diskio.c respectively. The code is modified as shown in *[Table 2-1. The code of diskio.c.](#page-6-3)*

#### <span id="page-6-3"></span>**Table 2-1. The code of diskio.c**

#include "diskio.h" /\* FatFs lower layer API \*/ #include "spi\_flash.h" #include "sdcard.h"

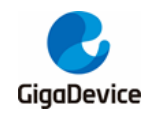

#define SD\_CARD 0 #define SPI\_FLASH 1 #define INTER\_FLASH 2 #define FLASH\_SECTOR\_COUNT 512 /\*SPI\_Flash SECTOR number\*/ #define FLASH\_SECTOR\_SIZE 4096 /\*SPI\_Flash SECTOR size\*/ #define FLASH\_BLOCK\_SIZE 1 /\*smallest unit of erased sector\*/ #define SD\_CARD\_BLOCK\_SIZE 1 #define FMC\_WRITE\_START\_ADDR ((uint32\_t)0x08000000U) extern sd\_card\_info\_struct sd\_cardinfo; /\*-----------------------------------------------------------------------\*/ /\* Get Drive Status \*/ /\*-----------------------------------------------------------------------\*/ DSTATUS disk\_status( BYTE pdrv  $\frac{1}{2}$  Physical drive nmuber to identify the drive  $\frac{1}{2}$ ) { DSTATUS stat; switch(pdrv) { case SD\_CARD : return 0; case SPI\_FLASH : if(spi\_flash\_ID\_read() ==  $0xC84015$ ) { stat = 0; //initialization normal } else { stat = STA\_NOINIT; //initialize not normal } return stat; case INTER\_FLASH: stat =  $0$ : return stat; } return STA\_NOINIT; } /\*-----------------------------------------------------------------------\*/  $\frac{1}{2}$  Inidialize a Drive  $\frac{1}{2}$ /\*-----------------------------------------------------------------------\*/ DSTATUS disk\_initialize( BYTE pdrv/\* Physical drive nmuber to identify the drive \*/

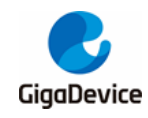

)

```
{
     DSTATUS stat;
     switch(pdrv) {
     case SD_CARD:
         stat &= ~STA_NOINIT;
         return 0;
     case SPI_FLASH :
         spi_flash_config();
         return disk_status(SPI_FLASH);
     case INTER_FLASH:
        stat = 0; return stat;
     }
     return STA_NOINIT;
}
/*-----------------------------------------------------------------------*/
/* Read Sector(s) */
/*-----------------------------------------------------------------------*/
DRESULT disk_read(
    BYTE pdrv, \frac{1}{2} /* Physical drive nmuber to identify the drive */
    BYTE *buff, /* Data buffer to store read data */
     DWORD sector, /* Sector address in LBA */
     UINT count /* Number of sectors to read */
)
{
     uint32_t *ptrd, *btrd;
     DRESULT res;
     sd_error_enum SD_stat = SD_OK;
     switch(pdrv) {
     case SD_CARD :
        if(count > 1) {
              SD_stat = sd_multiblocks_read((uint32_t *)buff, sector * sd_cardinfo.card_blocksize, 
sd_cardinfo.card_blocksize, count);
         } else {
              SD_stat = sd_block_read((uint32_t *)buff, sector * sd_cardinfo.card_blocksize, 
sd_cardinfo.card_blocksize);
         }
        if(SD_stat == SD_OK) {
```

```
res = RES_OK;
```
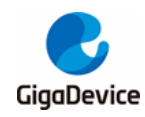

```
 } else {
              res = RES_ERROR ;
         }
         return res;
     case SPI_FLASH :
        spi_flash_buffer_read((uint8_t *)buff, sector * FLASH_SECTOR_SIZE, count
FLASH_SECTOR_SIZE);
         res = RES_OK;
         return res;
     case INTER_FLASH:
        btrd = (uint32_t *)buff;
         for(ptrd = (uint32_t *)(FMC_WRITE_START_ADDR + (sector + 47) * 2048);ptrd < (uint32_t 
*)(FMC_WRITE_START_ADDR + ((sector + 47) * 2048) + (count * 2048)); ptrd++) {
            *btrd = *ptrd;
             btrd++;
         }
        res = RES_OK; return res;
     }
     return RES_PARERR;
}
/*-----------------------------------------------------------------------*/
\frac{1}{2} Write Sector(s) \frac{1}{2}/*-----------------------------------------------------------------------*/
#if _USE_WRITE
DRESULT disk_write(
    BYTE pdrv, \frac{1}{2} /* Physical drive nmuber to identify the drive */
     const BYTE *buff, /* Data to be written */
     DWORD sector, /* Sector address in LBA */
    UINT count /* Number of sectors to write */
)
{
     DRESULT res;
     sd_error_enum SD_stat = SD_OK;
     uint32_t address;
     uint32_t erase_counter;
     switch(pdrv) {
     case SD_CARD :
```
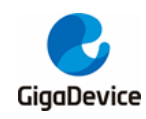

```
if(count > 1) {
             SD_stat = sd_multiblocks_write((uint32_t *)buff, sector * sd_cardinfo.card_blocksize, 
sd_cardinfo.card_blocksize, count);
         } else {
             SD_stat = sd_block_write((uint32_t *)buff, sector * sd_cardinfo.card_blocksize, 
sd_cardinfo.card_blocksize);
         }
        if(SD_stat == SD_OK) {
            res = RES_O OK ;
         } else {
             res = RES_ERROR ;
         }
         return res;
     case SPI_FLASH:
         /*first erase then write*/
         spi_flash_sector_erase(sector * FLASH_SECTOR_SIZE);
        spi_flash_buffer_write((uint8_t *)buff, sector * FLASH_SECTOR_SIZE, count
FLASH_SECTOR_SIZE);
         res = RES_OK;
         return res;
     case INTER_FLASH:
         fmc_unlock();
         fmc_flag_clear(FMC_FLAG_BANK0_END);
         fmc_flag_clear(FMC_FLAG_BANK0_WPERR);
         fmc_flag_clear(FMC_FLAG_BANK0_PGERR);
         /* erase the flash pages */
        for (erase\_counter = 0; erase\_counter < count; erase\_counter++) {
             fmc_page_erase(FMC_WRITE_START_ADDR + ((sector + 47) * 2048) + (2048 * 
erase_counter));
             fmc_flag_clear(FMC_FLAG_BANK0_END);
             fmc_flag_clear(FMC_FLAG_BANK0_WPERR);
             fmc_flag_clear(FMC_FLAG_BANK0_PGERR);
         }
        address = (sector + 47) * 2048 + FMC_WRITE_START_ADDR; while(address < (((sector + 47) * 2048 + FMC_WRITE_START_ADDR) + count * 2048)) {
             fmc_word_program(address, *(uint32_t *)buff);
            address += 4;
            buff += 4:
             fmc_flag_clear(FMC_FLAG_BANK0_END);
             fmc_flag_clear(FMC_FLAG_BANK0_WPERR);
             fmc_flag_clear(FMC_FLAG_BANK0_PGERR);
         }
```
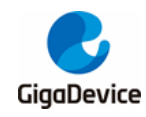

)

```
 fmc_lock();
         res = RES_OK;
         return res;
     }
     return RES_PARERR;
}
#endif
/*-----------------------------------------------------------------------*/
/* Miscellaneous Functions */
/*-----------------------------------------------------------------------*/
#if _USE_IOCTL
DRESULT disk_ioctl(
    BYTE pdrv, \frac{1}{2} Physical drive nmuber (0..) \frac{1}{2}BYTE cmd, \sqrt{\ }} Control code \frac{*}{ }void *buff /* Buffer to send/receive control data */
{
     DRESULT res;
     switch(pdrv) {
     case SD_CARD :
         switch(cmd) {
         /*return sector number*/
         case GET_SECTOR_COUNT:
              *(DWORD *)buff = sd_cardinfo.card_capacity / (sd_cardinfo.card_blocksize);
              break;
         /*return each sector size*/
         case GET_SECTOR_SIZE:
              *(WORD *)buff = sd_cardinfo.card_blocksize;
              break;
         /*Returns the smallest unit of erased sector (unit 1)*/
         case GET_BLOCK_SIZE:
              *(DWORD *)buff = SD_CARD_BLOCK_SIZE;
              break;
         }
         res = RES_OK;
         return res;
     case SPI_FLASH :
         switch(cmd) {
         /*return sector number*/
         case GET_SECTOR_COUNT:
              *(DWORD *)buff = FLASH_SECTOR_COUNT;
```
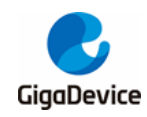

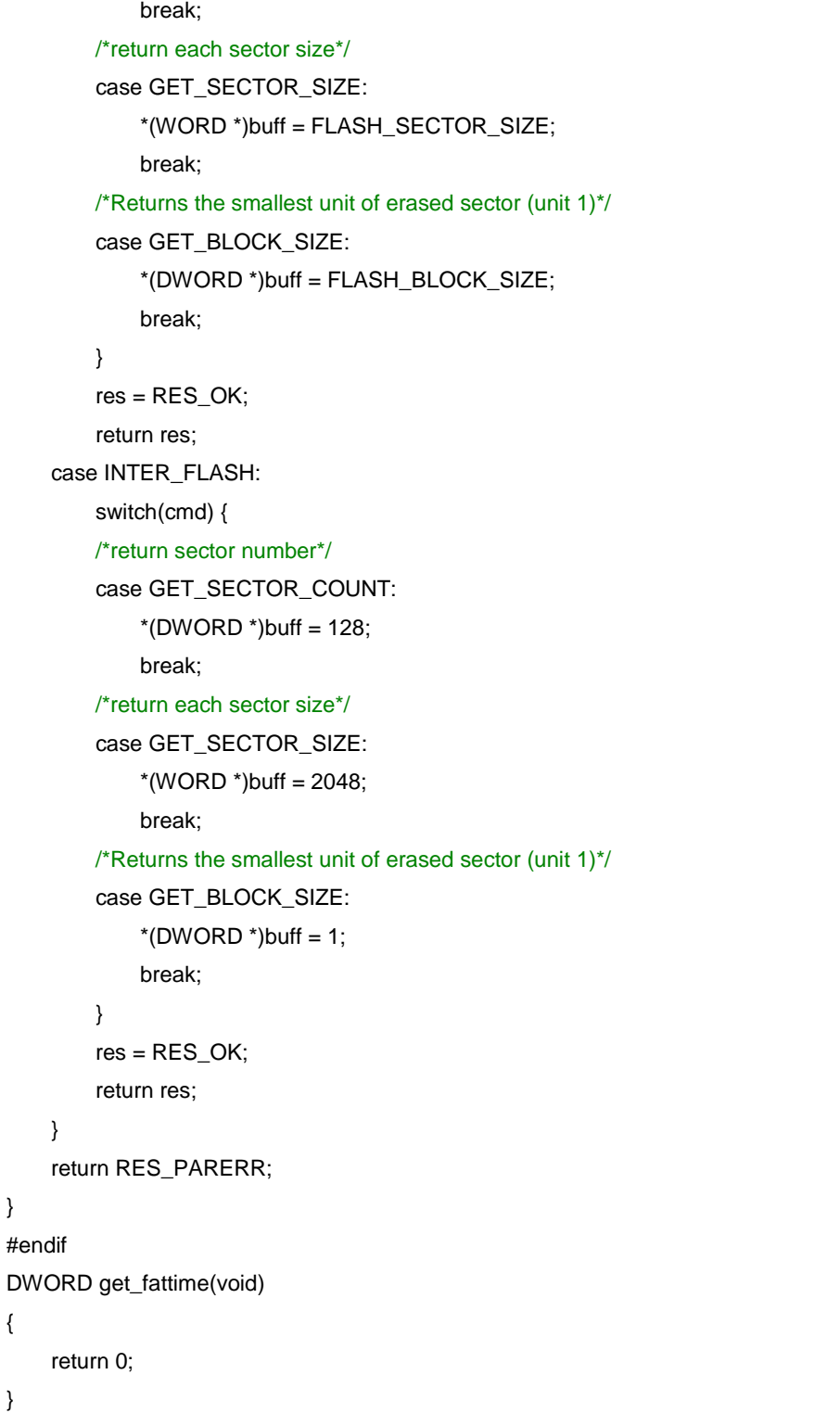

### <span id="page-12-0"></span>**2.5. Add project code**

}

{

}

Add the driver of each storage medium in keil4, and add the FATFS code. After adding, the project directory is shown in *Figure 2-3. [Project directory](#page-13-0)*.

<span id="page-13-0"></span>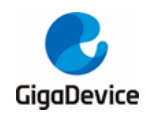

#### **Figure 2-3. Project directory**

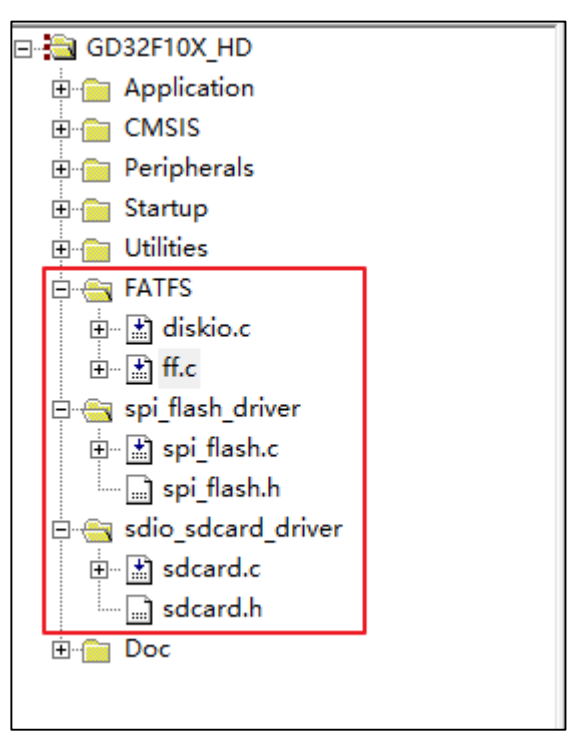

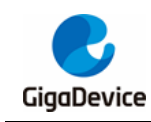

### <span id="page-14-0"></span>**3. FATFS file system test**

1. Use the FATFS file system to perform file addition, deletion and read/write tests on the on-chip Flash, and use the J-Link RTT Viewer to print the results. The test code is as follows:

```
void on-chip_flash_fatfs_test(void)
{
     FRESULT res;
    SEGGER_RTT_printf(0, "\r\n FATFS TEST \r\n");
    res = f_{\text{amount}}(&fsObject, "2:", 1); SEGGER_RTT_printf(0, "\r\n f_mount res = %d \r\n", res);
     if(res == FR_NO_FILESYSTEM) {
         /*creates an FAT volume on on- chip FLASH(format)*/
          res = f_mkfs("2:", 0, 0);
         SEGGER\_RTT\_print(0, "v\nh f_mkfs res = %d \n'r\n', res); /*unmount file system*/
         res = f_mount(NULL, "2:", 1);
         /*mount file system*/
         res = f_{mod}(\&fsObject, "2:", 1);SEGGER_RTT_printf(0, "\r\n f_mkfs 2 res = %d \r\n", res);
     }
     /*create a file enabile write and read*/
     res = f_open(&fp, "2:abc.txt", FA_OPEN_ALWAYS | FA_WRITE | FA_READ);
    SEGGER\_RTT\_print(0, "v\n\rightharpoonup f\_open res = %d \r\n", res);
    if(res == FR_OK) {
         /*write data into a file*/
          res = f_write(&fp, wbuffer1, sizeof(wbuffer1), &bw_size);
         SEGER_RTT\_print(0, "v\nu) wbuffer = %s bw_size = %d\r\n", wbuffer1, bw_size);
         if(res == FR_OK) {
              f_lseek(&fp, 0);
              /*read data from a file*/
              f_read(&fp, rbuffer, f_size(&fp), &br_size);
             if(res == FR OK) {
                  SEGGER_RTT_printf(0, "\r\n file content = %s  br_size = %d\r\n", rbuffer,
br_size);
 }
         }
          f_close(&fp);
         res = f\_unlink("2:abc.txt"); res = f_open(&fp, "2:abc.txt", FA_READ);
         if(res != FR_OK) {
              SEGGER_RTT_printf(0, "\r\n file :abc.txt is deleted \r\n");
```
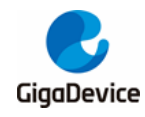

 } }

}

The test results are shown in *Figure 3-1. [The FATFS on-chip Flash file addition, deletion,](#page-15-0)  [and read/write results](#page-15-0)*, indicating that the FATFS file system has successfully implemented the on-chip Flash addition, deletion, and read/write abc.txt file.

<span id="page-15-0"></span>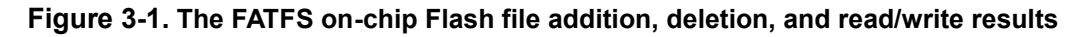

```
FATES TEST
f mount res = 0f open res = 0wbuffer = gigadevice on-chip flash fatfs test! bw_size = 37file content = gigadevice on-chip flash fatfs test!
                                                    br size = 37file :abc.txt is deleted
```
2. Use the FATFS file system to test the addition, deletion, and reading of files in SPI\_Flash, and use the J-Link RTT Viewer to print the results. The test code only needs to change the drive letter in the on-chip Flash test code to SPI\_Flash to test. The test code is as follows:

```
void SPI_Flash_fatfs_test(void)
{
     FRESULT res;
    SEGGER_RTT_printf(0, "\r\n FATFS TEST \r\n");
    res = f_mount(&fsObject, "1:", 1);
    SEGGER_RTT\_print(0, "V\n + f_mount res = %d \r\n + n's. if(res == FR_NO_FILESYSTEM) {
         /*creates an FAT volume on SPI FLASH(format)*/
         res = f_mkfs("1;", 0, 0); SEGGER_RTT_printf(0, "\r\n f_mkfs res = %d \r\n", res);
         /*unmount file system*/
         res = f_{\text{amount}}(NULL, "1;", 1); /*mount file system*/
          res = f_mount(&fsObject, "1:", 1);
          SEGGER_RTT_printf(0, "\r\n f_mkfs 2 res = %d \r\n", res);
     }
     /*create a file enabile write and read*/
     res = f_open(&fp, "1:abc.txt", FA_OPEN_ALWAYS | FA_WRITE | FA_READ);
    SEGGER_RTT\_print(0, "v\nh f\_open res = %d \r\n", res);
    if(res == FR_OK) {
          /*write data into a file*/
```
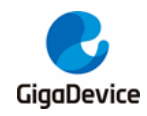

```
 res = f_write(&fp, wbuffer1, sizeof(wbuffer1), &bw_size);
          SEGGER_RTT_printf(0, "\r\n wbuffer = %s bw_size = %d\r\n", wbuffer1, bw_size);
         if(res == FR_OK) {
              f_lseek(&fp, 0);
              /*read data from a file*/
              f_read(&fp, rbuffer, f_size(&fp), &br_size);
             if(res == FR_OK) {
                   SEGGER_RTT_printf(0, "\r\n file content = %s br_size = %d\r\n", rbuffer, 
br_size);
 }
         }
         f_close(&fp);
         res = f\_unlink("1:abc.txt"); res = f_open(&fp, "1:abc.txt", FA_READ);
         if(res != FR_OK) {
              SEGGER_RTT_printf(0, "\r\n file :abc.txt is deleted \r\n");
         }
     }
}
```
The test results are shown in *Figure 3-2. [The FATFS SPI\\_Flash file addition, deletion,](#page-16-0)*  [and read/write results](#page-16-0), and the file addition, deletion, and read/write are successful.

**Figure 3-2. The FATFS SPI\_Flash file addition, deletion, and read/write results**

<span id="page-16-0"></span>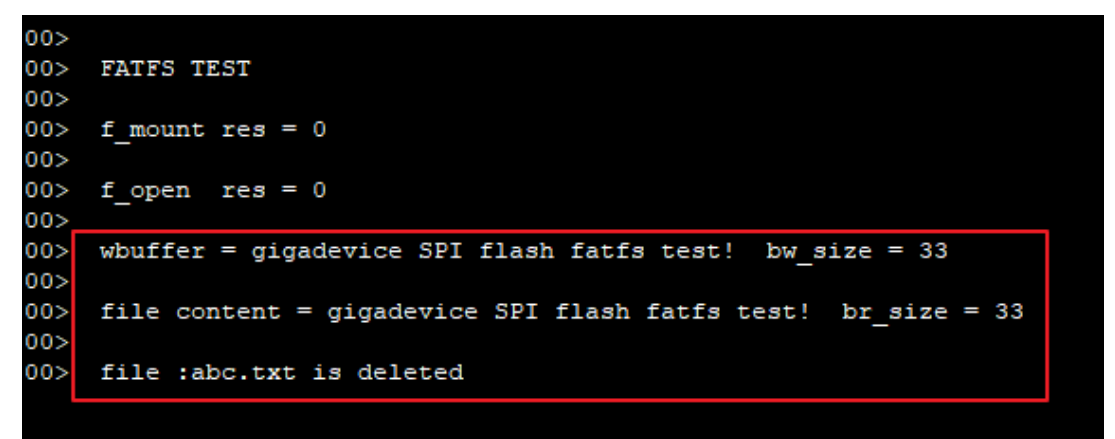

3. Use the FATFS file system to test the addition, deletion and reading of files in SPI\_Flash, and use the J-Link RTT Viewer to print the results. The test code is as follows:

```
void sd_card_fatfs_test(void)
{
     sd_error_enum sd_error;
    uint16_t i = 5; FRESULT res;
    SEGGER_RTT_printf(0, "\r\n FATFS TEST \r\n");
     /* initialize SD card*/
```
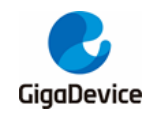

```
 do {
         sd\_error = sd\_io\_init();
     } while((SD_OK != sd_error) && (--i));
    if(sd_error == SD OK) {
          SEGGER_RTT_printf(0, "\r\n sd_error = %d\r\n", sd_error);
     }
     /* registers/unregisters file system object to the FatFs module*/
    res = f_{\text{amount}}(&fsObject, "0;", 1);SEGGER_RTT_printf(0, "\r\n f_mount res = %d \r\n", res);
     if(res == FR_NO_FILESYSTEM) {
         /*creates an FAT volume on SD card(format)*/
          res = f_mkfs("0:", 0, 512);
          SEGGER_RTT_printf(0, "\r\n f_mkfs res = %d \r\n", res);
         /*unmount file system*/
         res = f_mount(NULL, "0:", 1);
         /*mount file system*/
         res = f_{\text{amount}}(&fsObject, "0." , 1); SEGGER_RTT_printf(0, "\r\n f_mkfs 2 res = %d \r\n", res);
     }
     /*create a file enabile write and read*/
     res = f_open(&fp, "0:abc.txt", FA_OPEN_ALWAYS | FA_WRITE | FA_READ);
    SEGGER_RTT_printf(0, "\r\n f_open res = %d \r\n", res);
    if(res == FR OK) {
          /*write data into a file*/
          res = f_write(&fp, wbuffer, sizeof(wbuffer), &bw_size);
          SEGGER_RTT_printf(0, "\r\n wbuffer = %s bw_size = %d\r\n", wbuffer, bw_size);
         if(res == FR_OK) {
             f lseek(&fp, 0);
              /*read data from a file*/
              f_read(&fp, rbuffer, f_size(&fp), &br_size);
             if(res == FR OK) {
                  SEGGER_RTT_printf(0, "\r\n_file_content = %s br_size = %d\r\n", rbuffer,
br_size);
 }
 }
         f_close(&fp);
         res = f\_unlink("0:abc.txt");if(res == FR_OK) {
             SEGGER_RTT_printf(0, "\r\n file :abc.txt is deleted \r\n");
         }
     }
}
```
The test results are shown in *Figure 3-3. [The FATFS SD card file addition, deletion,](#page-18-0)* 

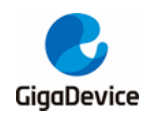

[and read/write results](#page-18-0), and the file addition, deletion, and read/write are successful.

<span id="page-18-0"></span>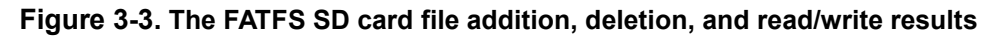

```
FATFS TEST
sd error = 29f mount res = 0f open res = 0wbuffer = gigadevice sd card fatfs test! bw size = 31file content = gigadevice sd card fatfs test!
                                             br size = 31file :abc.txt is deleted
```
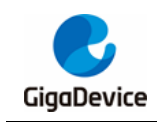

## <span id="page-19-1"></span><span id="page-19-0"></span>**4. Revision history**

#### **Table 4-1. Revision history**

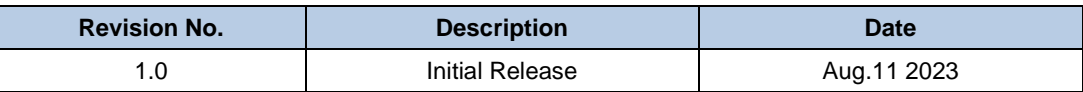

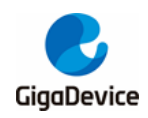

#### **Important Notice**

This document is the property of GigaDevice Semiconductor Inc. and its subsidiaries (the "Company"). This document, including any product of the Company described in this document (the "Product"), is owned by the Company under the intellectual property laws and treaties of the People's Republic of China and other jurisdictions worldwide. The Company reserves all rights under such laws and treaties and does not grant any license under its patents, copyrights, trademarks, or other intellectual property rights. The names and brands of third party referred thereto (if any) are the property of their respective owner and referred to for identification purposes only.

The Company makes no warranty of any kind, express or implied, with regard to this document or any Product, including, but not limited to, the implied warranties of merchantability and fitness for a particular purpose. The Company does not assume any liability arising out of the application or use of any Product described in this document. Any information provided in this document is provided only for reference purposes. It is the responsibility of the user of this document to properly design, program, and test the functionality and safety of any application made of this information and any resulting product. Except for customized products which has been expressly identified in the applicable agreement, the Products are designed, developed, and/or manufactured for ordinary business, industrial, personal, and/or household applications only. The Products are not designed, intended, or authorized for use as components in systems designed or intended for the operation of weapons, weapons systems, nuclear installations, atomic energy control instruments, combustion control instruments, airplane or spaceship instruments, transportation instruments, traffic signal instruments, life-support devices or systems, other medical devices or systems (including resuscitation equipment and surgical implants), pollution control or hazardous substances management, or other uses where the failure of the device or Product could cause personal injury, death, property or environmental damage ("Unintended Uses"). Customers shall take any and all actions to ensure using and selling the Products in accordance with the applicable laws and regulations. The Company is not liable, in whole or in part, and customers shall and hereby do release the Company as well as it's suppliers and/or distributors from any claim, damage, or other liability arising from or related to all Unintended Uses of the Products. Customers shall indemnify and hold the Company as well as it's suppliers and/or distributors harmless from and against all claims, costs, damages, and other liabilities, including claims for personal injury or death, arising from or related to any Unintended Uses of the Products.

Information in this document is provided solely in connection with the Products. The Company reserves the right to make changes, corrections, modifications or improvements to this document and Products and services described herein at any time, without notice.

© 2023 GigaDevice – All rights reserved